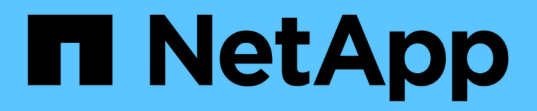

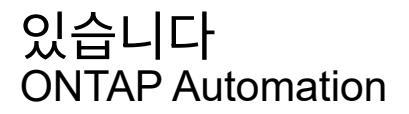

NetApp<br>April 21, 2024

This PDF was generated from https://docs.netapp.com/ko-kr/ontap-<br>automation/workflows/wf\_ems\_prepare.html on April 21, 2024. Always check docs.netapp.com for the latest.

# 목차

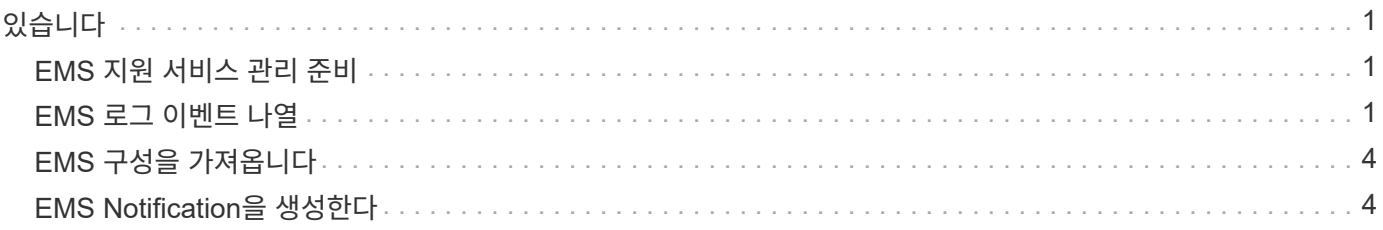

# <span id="page-2-0"></span>있습니다

## <span id="page-2-1"></span>**EMS** 지원 서비스 관리 준비

ONTAP 클러스터에 대한 EMS(Event Management System) 처리를 설정하고 필요에 따라 EMS 메시지를 조회할 수 있다.

#### 개요

ONTAP EMS 서비스 사용 방법을 보여 주는 몇 가지 예제 워크플로가 있습니다. 워크플로우를 사용하고 REST API 호출을 전송하기 전에 를 검토하십시오 ["](https://docs.netapp.com/ko-kr/ontap-automation/workflows/prepare_workflows.html)[워크플로우](https://docs.netapp.com/ko-kr/ontap-automation/workflows/prepare_workflows.html) [사용을](https://docs.netapp.com/ko-kr/ontap-automation/workflows/prepare_workflows.html) [준비하십시오](https://docs.netapp.com/ko-kr/ontap-automation/workflows/prepare_workflows.html)[".](https://docs.netapp.com/ko-kr/ontap-automation/workflows/prepare_workflows.html)

파이썬을 사용한다면, 성경도 참조하십시오 ["events.py"](https://github.com/NetApp/ontap-rest-python/blob/master/examples/rest_api/events.py) 일부 EMS 관련 작업을 자동화하는 방법에 대한 예를 참조하십시오.

#### **ONTAP REST API**와 **ONTAP CLI** 명령 비교

대부분의 작업에서 ONTAP REST API를 사용할 경우 동일한 ONTAP CLI 명령보다 더 적은 수의 호출을 필요로 합니다. 아래 표에는 API 호출 목록과 각 작업에 필요한 CLI 명령 목록이 나와 있습니다.

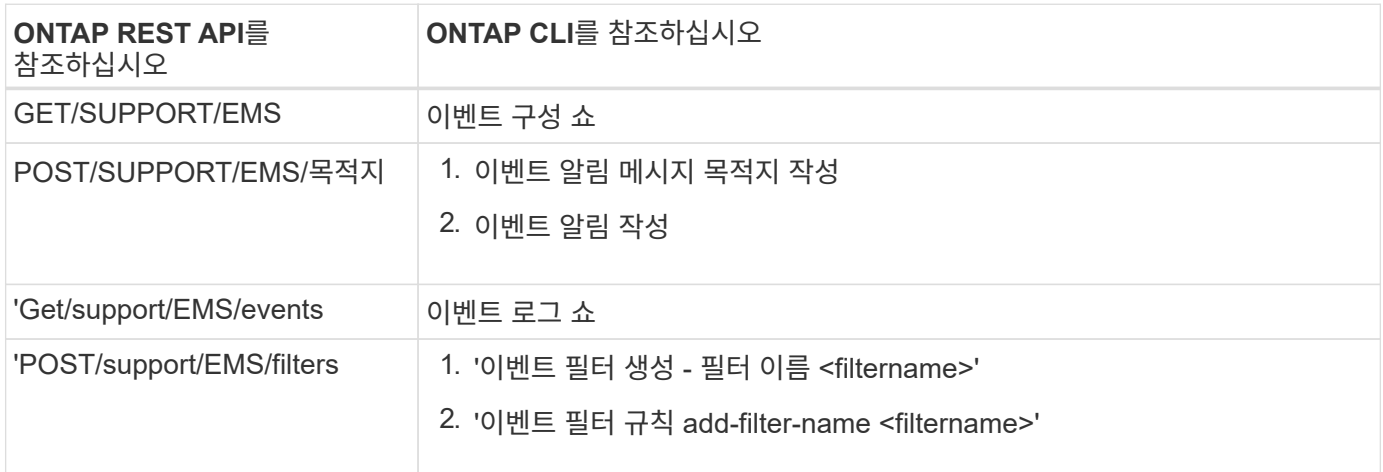

관련 정보

- ["EMS](https://github.com/NetApp/ontap-rest-python/blob/master/examples/rest_api/events.py)[를](https://github.com/NetApp/ontap-rest-python/blob/master/examples/rest_api/events.py) [설명하는](https://github.com/NetApp/ontap-rest-python/blob/master/examples/rest_api/events.py) [Python](https://github.com/NetApp/ontap-rest-python/blob/master/examples/rest_api/events.py) [스크립트](https://github.com/NetApp/ontap-rest-python/blob/master/examples/rest_api/events.py)["](https://github.com/NetApp/ontap-rest-python/blob/master/examples/rest_api/events.py)
- ["ONTAP REST API:](https://blog.netapp.com/ontap-rest-apis-automate-notification) [심각도가](https://blog.netapp.com/ontap-rest-apis-automate-notification) [높은](https://blog.netapp.com/ontap-rest-apis-automate-notification) [이벤트](https://blog.netapp.com/ontap-rest-apis-automate-notification) [자동](https://blog.netapp.com/ontap-rest-apis-automate-notification) [알림](https://blog.netapp.com/ontap-rest-apis-automate-notification)["](https://blog.netapp.com/ontap-rest-apis-automate-notification)

## <span id="page-2-2"></span>**EMS** 로그 이벤트 나열

모든 이벤트 알림 메시지 또는 특정 특성을 가진 메시지만 검색할 수 있습니다.

**HTTP** 메서드 및 끝점입니다

이 REST API 호출은 다음과 같은 메소드와 엔드포인트를 사용합니다.

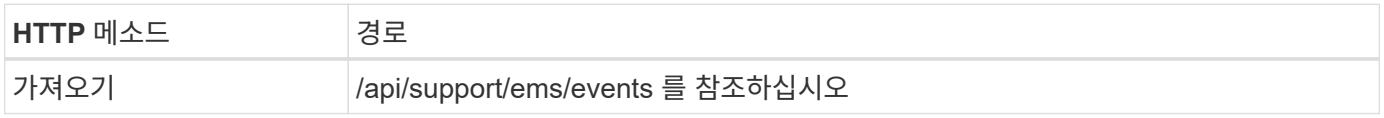

처리 유형

동기식이다

**Curl** 예제의 추가 입력 매개변수

모든 REST API 호출에서 일반적으로 사용되는 매개 변수 외에도 이 단계의 curl 예제에도 다음 매개 변수가 사용됩니다.

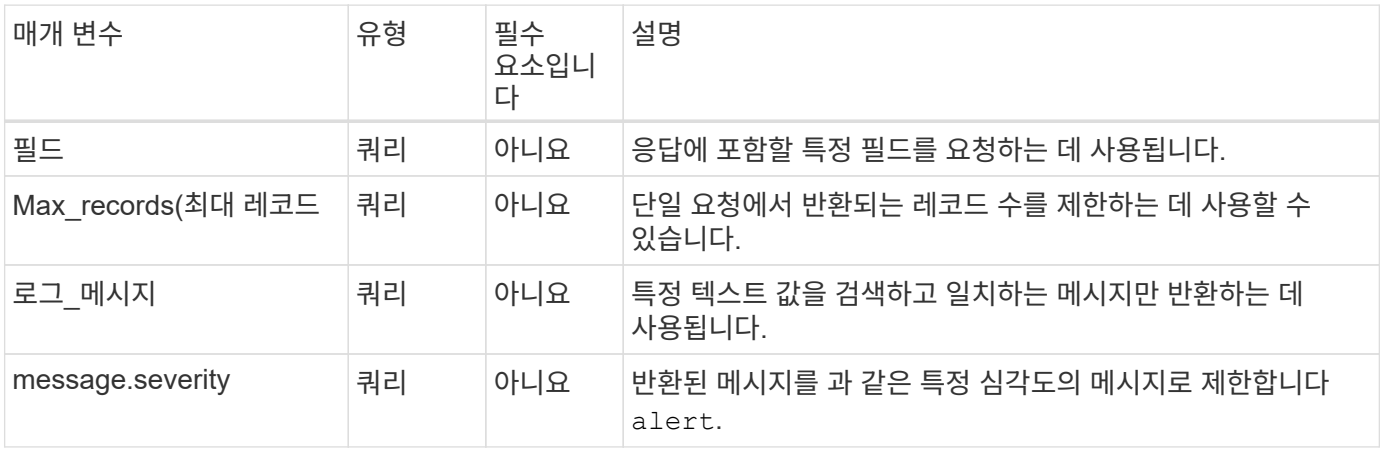

**curl** 예**:** 최신 메시지와 이름 값을 반환합니다

```
curl --request GET \
--location
"https://$FQDN_IP/api/support/ems/events?fields=message.name&max_records=1
"--include \
--header "Accept: */*" \
--header "Authorization: Basic $BASIC AUTH"
```
**curl** 예**:** 특정 텍스트와 심각도가 포함된 메시지를 반환합니다

```
curl --request GET \
--location
"https://$FQDN_IP/api/support/ems/events?log_message=*disk*&message.severi
ty=alert" \
--include \
--header "Accept: */*" \
--header "Authorization: Basic $BASIC_AUTH"
```
**JSON** 출력 예

```
{
    "records": [
      {
        "node": {
          "name": "malha-vsim1",
          "uuid": "da4f9e62-9de3-11ec-976a-005056b369de",
        " links": {
            "self": {
               "href": "/api/cluster/nodes/da4f9e62-9de3-11ec-976a-
005056b369de"
           }
  }
        },
        "index": 4602,
        "time": "2022-03-18T06:37:46-04:00",
        "message": {
          "severity": "alert",
          "name": "raid.autoPart.disabled"
        },
      "log message": "raid.autoPart.disabled: Disk auto-partitioning is
disabled on this system: the system needs a minimum of 4 usable internal
hard disks.",
      " links": {
          "self": {
            "href": "/api/support/ems/events/malha-vsim1/4602"
  }
        }
      }
  \cdot  "num_records": 1,
    "_links": {
      "self": {
        "href":
"/api/support/ems/events?log_message=*disk*&message.severity=alert&max_rec
ords=1"
      },
      "next": {
        "href": "/api/support/ems/events?start.keytime=2022-03-
18T06%3A37%3A46-04%3A00&start.node.name=malha-
vsim1&start.index=4602&log_message=*disk*&message.severity=alert"
      }
   }
}
```
# <span id="page-5-0"></span>**EMS** 구성을 가져옵니다

ONTAP 클러스터에 대한 현재 EMS 구성을 조회할 수 있다. 구성을 업데이트하거나 새 EMS 알림을 생성하기 전에 이 작업을 수행할 수 있습니다.

**HTTP** 메서드 및 끝점입니다

이 REST API 호출은 다음과 같은 메소드와 엔드포인트를 사용합니다.

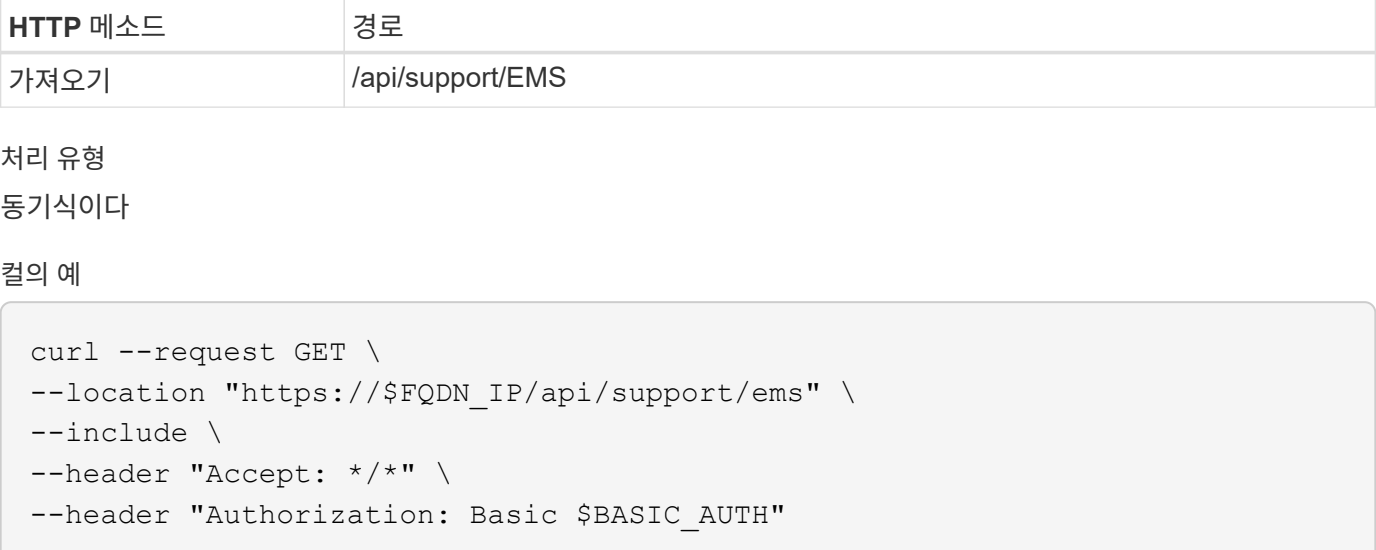

**JSON** 출력 예

```
{
  "proxy_url": "https://proxyserver.mycompany.com",
  "proxy user": "proxy user",
 "mail server": "mail@mycompany.com",
    "_links": {
     "self": {
        "href": "/api/resourcelink"
     }
    },
    "pubsub_enabled": "1",
   "mail_from": "administrator@mycompany.com"
}
```
# <span id="page-5-1"></span>**EMS Notification**을 생성한다

다음 워크플로를 사용하여 선택한 이벤트 메시지를 수신할 새 EMS 알림 대상을 만들 수 있습니다.

### **1**단계**:** 시스템 전체 이메일 설정을 구성합니다

다음 API 호출을 실행하여 시스템 전체 이메일 설정을 구성할 수 있습니다.

### **HTTP** 메서드 및 끝점입니다

이 REST API 호출은 다음과 같은 메소드와 엔드포인트를 사용합니다.

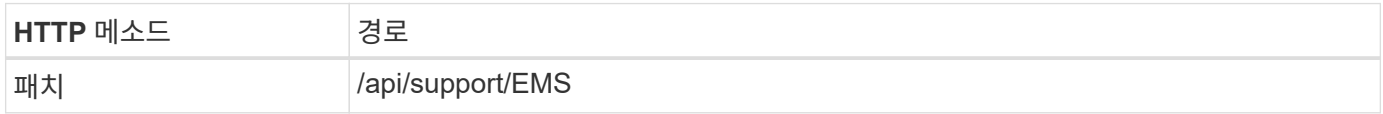

처리 유형

동기식이다

**Curl** 예제의 추가 입력 매개변수

모든 REST API 호출에서 일반적으로 사용되는 매개 변수 외에도 이 단계의 curl 예제에도 다음 매개 변수가 사용됩니다.

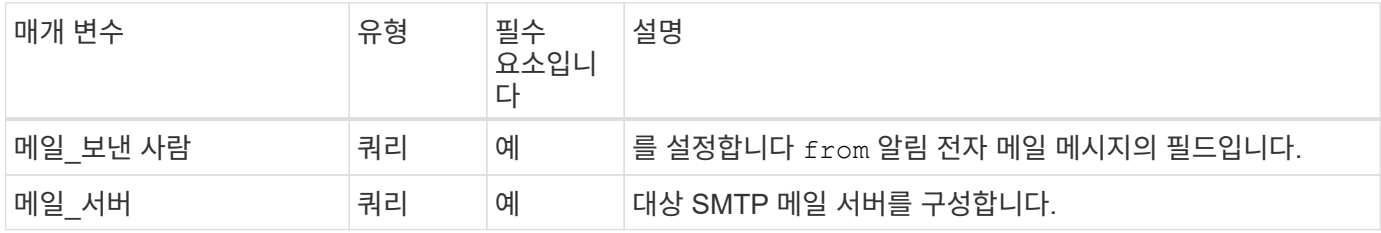

컬의 예

```
curl --request PATCH \
--location
"https://$FQDN_IP/api/support/ems?mail_from=administrator@mycompany.com&ma
il server=mail@mycompany.com" \
--include \
--header "Accept: */*" \
--header "Authorization: Basic $BASIC_AUTH"
```
### **2**단계**:** 메시지 필터 정의

API 호출을 실행하여 메시지와 일치하는 필터 규칙을 정의할 수 있습니다.

#### **HTTP** 메서드 및 끝점입니다

이 REST API 호출은 다음과 같은 메소드와 엔드포인트를 사용합니다.

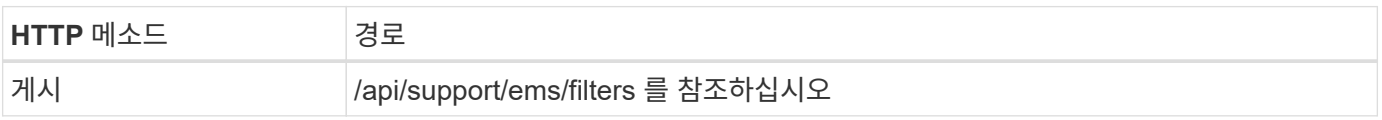

처리 유형

동기식이다

**Curl** 예제의 추가 입력 매개변수

모든 REST API 호출에서 일반적으로 사용되는 매개 변수 외에도 이 단계의 curl 예제에도 다음 매개 변수가 사용됩니다.

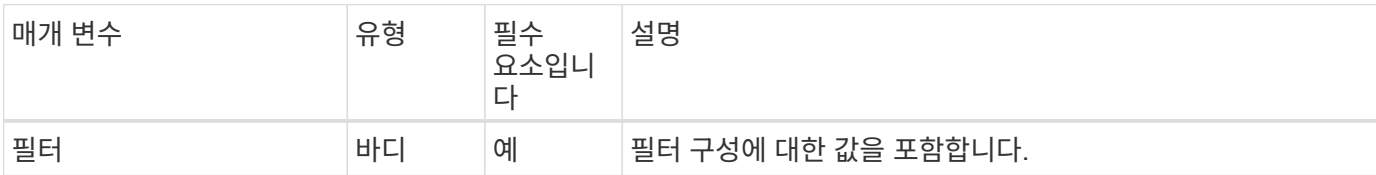

컬의 예

```
curl --request POST \
--location "https://$FQDN IP/api/support/ems/filters" \
--include \
--header "Accept: */*" \
--header "Authorization: Basic $BASIC_AUTH" \
--data @JSONinput
```
**JSON** 입력 예

```
{
   "name": "test-filter",
   "rules.type": ["include"],
    "rules.message_criteria.severities": ["emergency"]
}
```
### **3**단계**:** 메시지 대상을 만듭니다

API 호출을 실행하여 메시지 대상을 생성할 수 있습니다.

**HTTP** 메서드 및 끝점입니다

이 REST API 호출은 다음과 같은 메소드와 엔드포인트를 사용합니다.

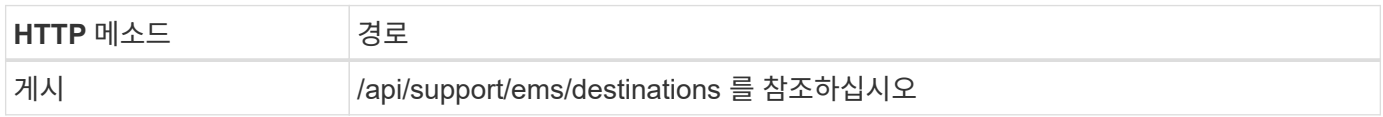

처리 유형

동기식이다

**Curl** 예제의 추가 입력 매개변수

모든 REST API 호출에서 일반적으로 사용되는 매개 변수 외에도 이 단계의 curl 예제에도 다음 매개 변수가 사용됩니다.

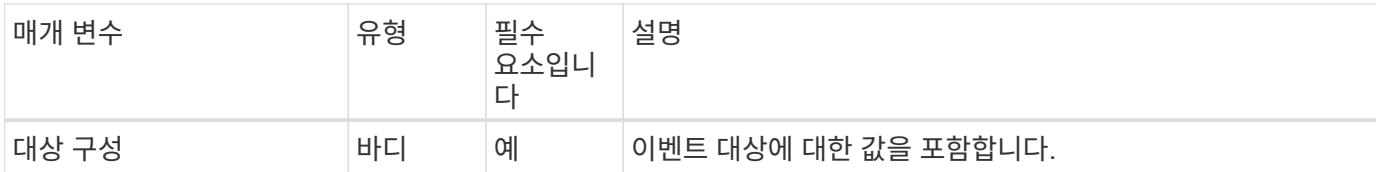

컬의 예

```
curl --request POST \
--location "https://$FQDN_IP/api/support/ems/destinations" \
--include \
--header "Accept: */*" \
--header "Authorization: Basic $BASIC_AUTH" \
--data @JSONinput
```
**JSON** 입력 예

```
{
    "name": "test-destination",
    "type": "email",
   "destination": "administrator@mycompany.com",
    "filters.name": ["important-events"]
}
```
Copyright © 2024 NetApp, Inc. All Rights Reserved. 미국에서 인쇄됨 본 문서의 어떠한 부분도 저작권 소유자의 사전 서면 승인 없이는 어떠한 형식이나 수단(복사, 녹음, 녹화 또는 전자 검색 시스템에 저장하는 것을 비롯한 그래픽, 전자적 또는 기계적 방법)으로도 복제될 수 없습니다.

NetApp이 저작권을 가진 자료에 있는 소프트웨어에는 아래의 라이센스와 고지사항이 적용됩니다.

본 소프트웨어는 NetApp에 의해 '있는 그대로' 제공되며 상품성 및 특정 목적에의 적합성에 대한 명시적 또는 묵시적 보증을 포함하여(이에 제한되지 않음) 어떠한 보증도 하지 않습니다. NetApp은 대체품 또는 대체 서비스의 조달, 사용 불능, 데이터 손실, 이익 손실, 영업 중단을 포함하여(이에 국한되지 않음), 이 소프트웨어의 사용으로 인해 발생하는 모든 직접 및 간접 손해, 우발적 손해, 특별 손해, 징벌적 손해, 결과적 손해의 발생에 대하여 그 발생 이유, 책임론, 계약 여부, 엄격한 책임, 불법 행위(과실 또는 그렇지 않은 경우)와 관계없이 어떠한 책임도 지지 않으며, 이와 같은 손실의 발생 가능성이 통지되었다 하더라도 마찬가지입니다.

NetApp은 본 문서에 설명된 제품을 언제든지 예고 없이 변경할 권리를 보유합니다. NetApp은 NetApp의 명시적인 서면 동의를 받은 경우를 제외하고 본 문서에 설명된 제품을 사용하여 발생하는 어떠한 문제에도 책임을 지지 않습니다. 본 제품의 사용 또는 구매의 경우 NetApp에서는 어떠한 특허권, 상표권 또는 기타 지적 재산권이 적용되는 라이센스도 제공하지 않습니다.

본 설명서에 설명된 제품은 하나 이상의 미국 특허, 해외 특허 또는 출원 중인 특허로 보호됩니다.

제한적 권리 표시: 정부에 의한 사용, 복제 또는 공개에는 DFARS 252.227-7013(2014년 2월) 및 FAR 52.227- 19(2007년 12월)의 기술 데이터-비상업적 품목에 대한 권리(Rights in Technical Data -Noncommercial Items) 조항의 하위 조항 (b)(3)에 설명된 제한사항이 적용됩니다.

여기에 포함된 데이터는 상업용 제품 및/또는 상업용 서비스(FAR 2.101에 정의)에 해당하며 NetApp, Inc.의 독점 자산입니다. 본 계약에 따라 제공되는 모든 NetApp 기술 데이터 및 컴퓨터 소프트웨어는 본질적으로 상업용이며 개인 비용만으로 개발되었습니다. 미국 정부는 데이터가 제공된 미국 계약과 관련하여 해당 계약을 지원하는 데에만 데이터에 대한 전 세계적으로 비독점적이고 양도할 수 없으며 재사용이 불가능하며 취소 불가능한 라이센스를 제한적으로 가집니다. 여기에 제공된 경우를 제외하고 NetApp, Inc.의 사전 서면 승인 없이는 이 데이터를 사용, 공개, 재생산, 수정, 수행 또는 표시할 수 없습니다. 미국 국방부에 대한 정부 라이센스는 DFARS 조항 252.227-7015(b)(2014년 2월)에 명시된 권한으로 제한됩니다.

#### 상표 정보

NETAPP, NETAPP 로고 및 <http://www.netapp.com/TM>에 나열된 마크는 NetApp, Inc.의 상표입니다. 기타 회사 및 제품 이름은 해당 소유자의 상표일 수 있습니다.